# **SWISSLO**

# **Règles du billet en ligne «Cash Buster»**

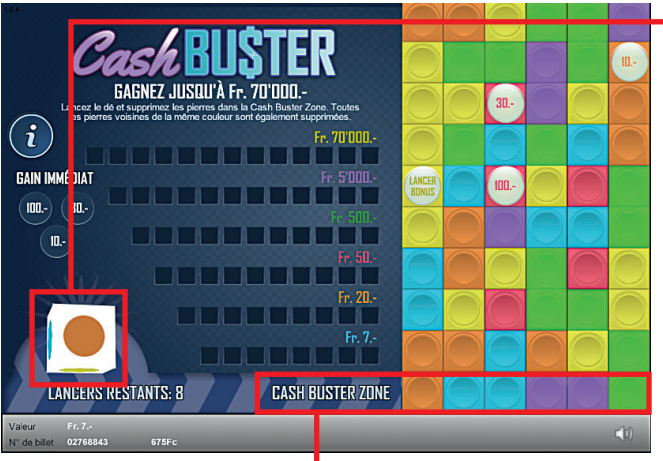

**Cash Buster• Tirage: 500'000 • Prix: Fr. 7.– Taux de redistribution: 66.49% • Pourcentage de billets gagnants par rapport au nombre de billets émis: 32.96% • Montant total des billets émis: Fr. 3'500'000.–**

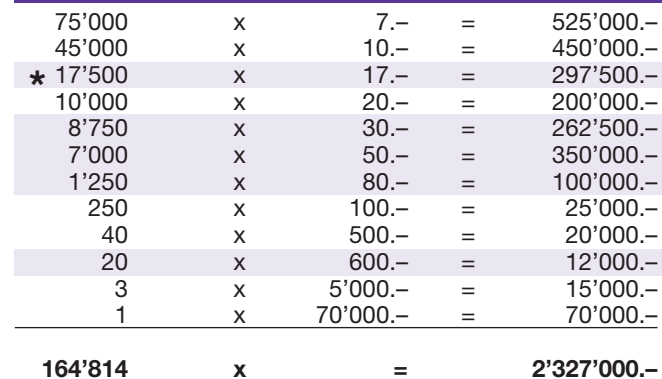

the control of the control of the control of the control of the control of the control of

**\* Dans ces catégories, des combinaisons sont également possibles: p.ex. Fr. 10.– + Fr. 20.– = Fr. 30.–**

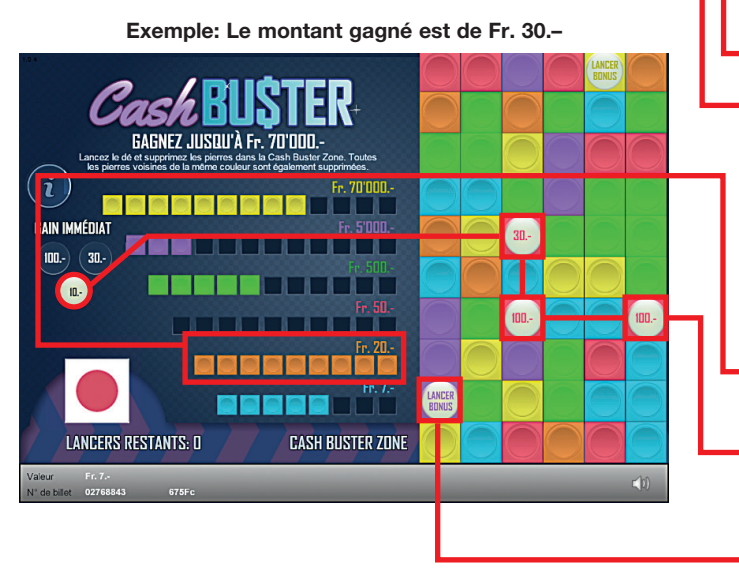

#### **Règles du jeu**

- 1. Cliquez le dé pour le lancer.
- 2. Toutes les pierres de la couleur affichée par le dé, présentes dans la «Cash Buster Zone» et les pierres voisines de la même couleur sont supprimées. Les pierres supprimées sont répertoriées à gauche dans la liste des montants.
- 3. Lorsque des pierres sont supprimées, les pierres situées au dessus glissent vers le bas et de nouvelles pierres apparaissent dans la zone de jeu.
- 4. Si toutes les cases d'une ligne de montant sont complétées, vous gagnez le montant correspondant.
- 5. Si vous supprimez une pierre portant un montant, vous gagnez immédiatement le montant corre- spondant.
- **6.** Si la pierre «Lancer Bonus» est supprimée, vous obtenez un lancer supplémentaire.
- l 7. Le jeu s'arrête lorsqu'il ne reste plus de lancer.

Des gains multiples sont possibles.

## **Procédure**

Pour participer au billet en ligne «Cash Buster», vous devez être dûment inscrit sur la plateforme internet de jeux (ISP) de Swisslos conformément à l'art. 3 des «Produits de billets en ligne «Clix»: conditions générales de participation».

Une fois connecté sur l'ISP, l'achat d'un billet en ligne «Cash Buster» se fait en cliquant sur le bouton **Acheter un billet** Acheter un billet dans la fenêtre d'instruction. Le montant de l'achat est directement débité de votre crédit et les gains vous sont crédités conformément à l'art. 25 et suivants des «Conditions s'appliquant à la participation en ligne». Une version de démonstration présentant un tableau de gain identique propose de gratter gratuitement le billet en ligne sans être connecté. Pour cela, cliquez sur le bouton

**Tester gratuitement un billet** . En revanche, les gains obtenus dans la version de démonstration ne sont pas versés.

En cliquant le symbole  $\bigtimes \Box$ ), vous activez ou désactivez les sons et bruitages du billet.

### **Autres dispositions**

Le produit de billet en ligne «Cash Buster» est soumis aux dispositions du présent règlement de jeu, aux «Produits de billets en ligne «Clix»: conditions générales de participation» et aux «Conditions s'appliquant à la participation en ligne».

En cas de contradiction, les dispositions qui suivent prévalent.

En cliquant le champ Acheter un billet sur le bouton du billet en ligne «Cash Buster», un billet en ligne «Cash Buster» et ses instructions de jeu apparaissent. Le montant de l'achat est automatiquement débité du compte joueur du participant.

Le participant reconnaît que le billet en ligne «Cash Buster» qui lui a été attribué aléatoirement, a été pré-généré par le système de jeu interactif. Ceci signifie qu'avant même l'achat, chaque billet en ligne est doté d'un numéro de billet et que le résultat resp. les billets gagnants ont été désignés préalablement par le système de jeu interactif à l'occasion d'un tirage. Le numéro du billet apparaît dans la partie inférieure de la fenêtre du billet en ligne; seul le numéro du billet renseigne sur le résultat du tirage.

Par conséquent, en achetant un billet en ligne «Cash Buster», le participant participe à un jeu de hasard dans lequel ni l'adresse, ni aucune décision, ni l'animation graphique n'ont d'incidence sur l'issue du jeu.